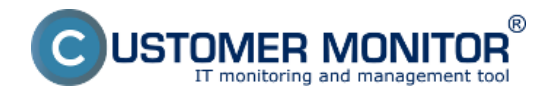

V nasledujúcom článku je popísaný spôsob odinštalácie C-Monitor Linux klienta z počítača. Odinštalácia sa dá spraviť dvomi spôsobmi.

## **1. Odinštalácia cez C-Monitor príkazom cez konzolu**

Linuxová verzia C-Monitora je orientovaná hlavne na ovládanie cez CM server, množstvo príkazov z tohto dôvodu, aj z dôvodu zachovania jednoduchosti je minimalizované.

Daemon, alebo služba *cmonitor* beží ako proces hneď po spustení OS. Jeho ovládanie je možné pomocou ďalšieho programu *cmonitor-ctrl*, ktorý s daemonom komunikuje.

## **Odinštalovanie CMonitora sa vykonáva príkazom**

cmonitor-uninstall

## **Kompletné odinštalovanie s licenciou, konfiguračnými súbormi a logmi príkazom**

cmonitor-uninstall-purge

## **2. Odinštalácie cez CM portál**

Odinštaláciu cez CM portál zrealizujete v časti *Admin zóna -> Hlavné menu -> Počítače* pomocou horného filtra si vyberiete konkrétny(e) počítač(e) tie, na ktorých chcete odinštalovat C-Monitor označíte a kliknete na tlačidlo *Odinštalovať C-Monitor z označených* ako je znázornené na nasledujúcom obrázku. Odinštalácia prebehne automaticky.

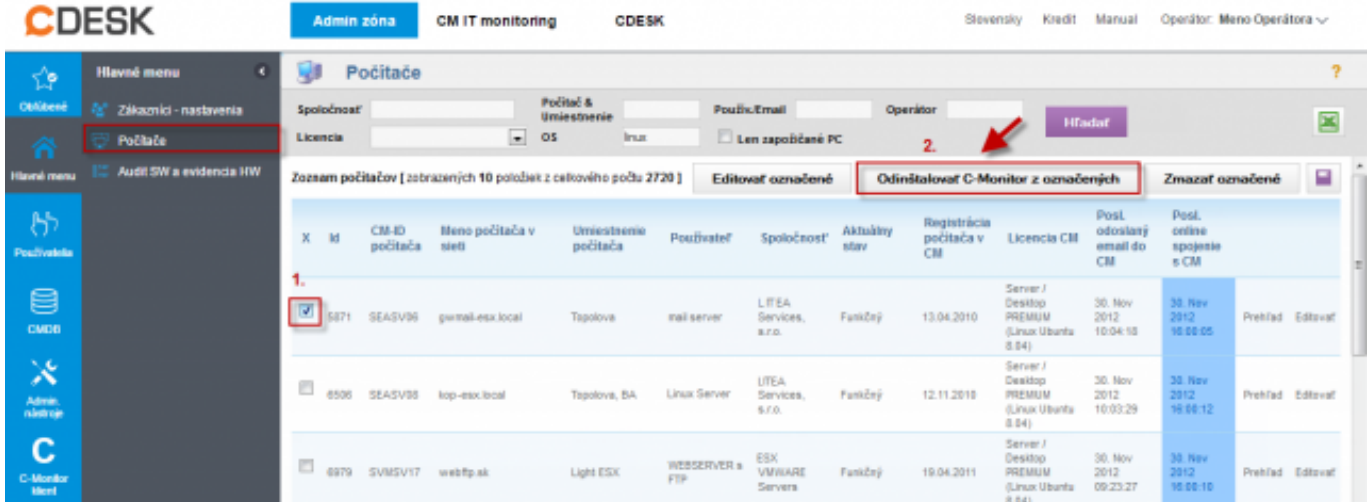

Obrázek: Odinštalácia C-Monitor Linux klienta cez CM portál

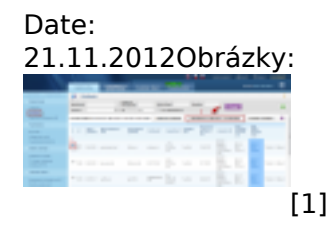

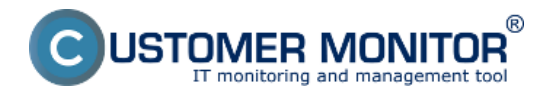

**Odinštalácia** Publikováno z Customer Monitor (https://www.customermonitor.cz)